## Instructions for Creating Calorie Placards for Self-Serve Fountain Dispensers on PepsicoBeverageFacts.Com/Fountain Reports

PepsiCo customers who need to comply with FDA's calorie labeling regulations for self-serve fountain equipment can create print-ready calorie placards at PepsiCoBeverageFacts.com/FountainReports. The placards are designed to be printed on self-adhesive material and placed directly on self-serve dispensers. They are …

- customizable to the beverage flavors, cup sizes, and cup names you offer
- designed to comply with the FDA regulations
- available in multiple sizes to fit soft drink, juice, tea/non-carb and frozen beverage dispensers

Instructions for creating calorie placards are detailed below. Ordering and placement instructions are available on the website.

## **How to Create Calorie Placards**

- 1. Go to the **Create Calories Placard** tab on the home page of **PepsiCoBeverageFacts.com/FountainReports**
- 2. Select an equipment type
- 3. Enter the cup sizes and cup names and select the beverage flavors that will appear on your placard **TIP**: Cup names must match those used on your menu or menu board

**TIP**: To cover the range of possible flavors offered in different outlets, consider putting more flavors on your placard than are available in any one dispenser. This may be particularly helpful for placards created for soft drink dispensers

- 4. Enter the customer name, your name and email address (Email addresses will be used only if there is a problem in the placard creation process)
- 5. Click **VIEW PLACARD DATA** and review your selections to be sure they are correct

The following chart will be helpful in planning your placards:

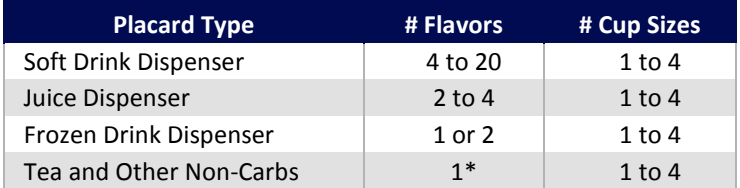

\*For 2-flavor tea/non-carb dispensers, you will need to make 2 placards, one for each flavor.

- 6. Now you have a few choices. You can...
	- Click EDIT to change your selections
	- Click CLEAR to delete your placard data and return to the home page of the Fountain Reports section
	- Click SAVE DATA to save your selections and placard data and work on them later. (Data will be saved for 2 weeks.)
	- Click VIEW PLACARD to put your data in the calorie placard layout. The calorie placard PDF that downloads to your computer is in a high resolution format, ready for printing. Be sure to save it to your computer because it will not be stored on the website.

Once you have finalized your calorie placard, go to the **Print Placard Tab** on the home page of **PepsiCoBeverageFacts.com/FountainReports** to learn about printing options and next steps.